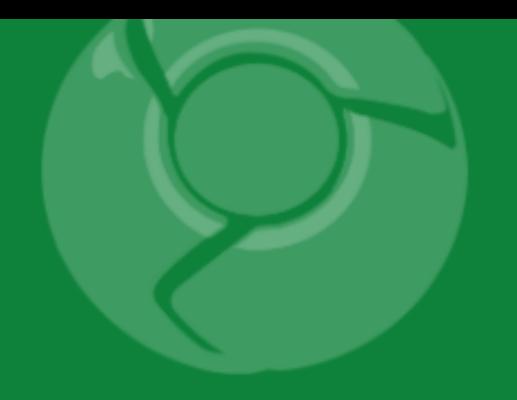

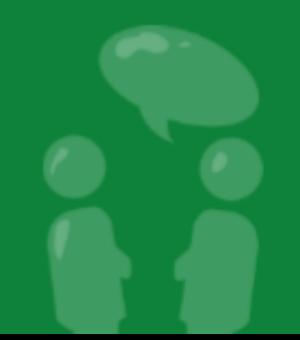

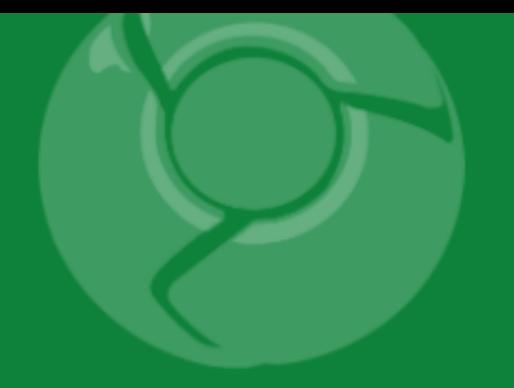

# **解析Chrome 浏览器的 功能扩展平台(Extension)**

Feng Qian**(钱锋)**  June 2009

Original presentation by Aaron Boodman

Google Developer Day2009

**概要**

- **介绍**
- **进展**
- **议程**
	- **建立一个功能扩展**
	- **介绍Chrome功能扩展很酷的四个方面**

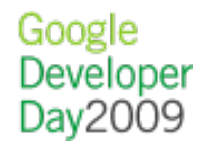

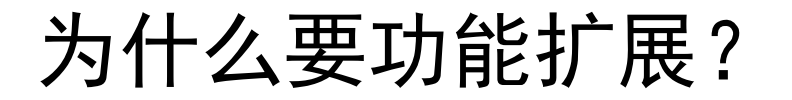

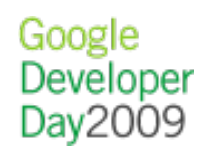

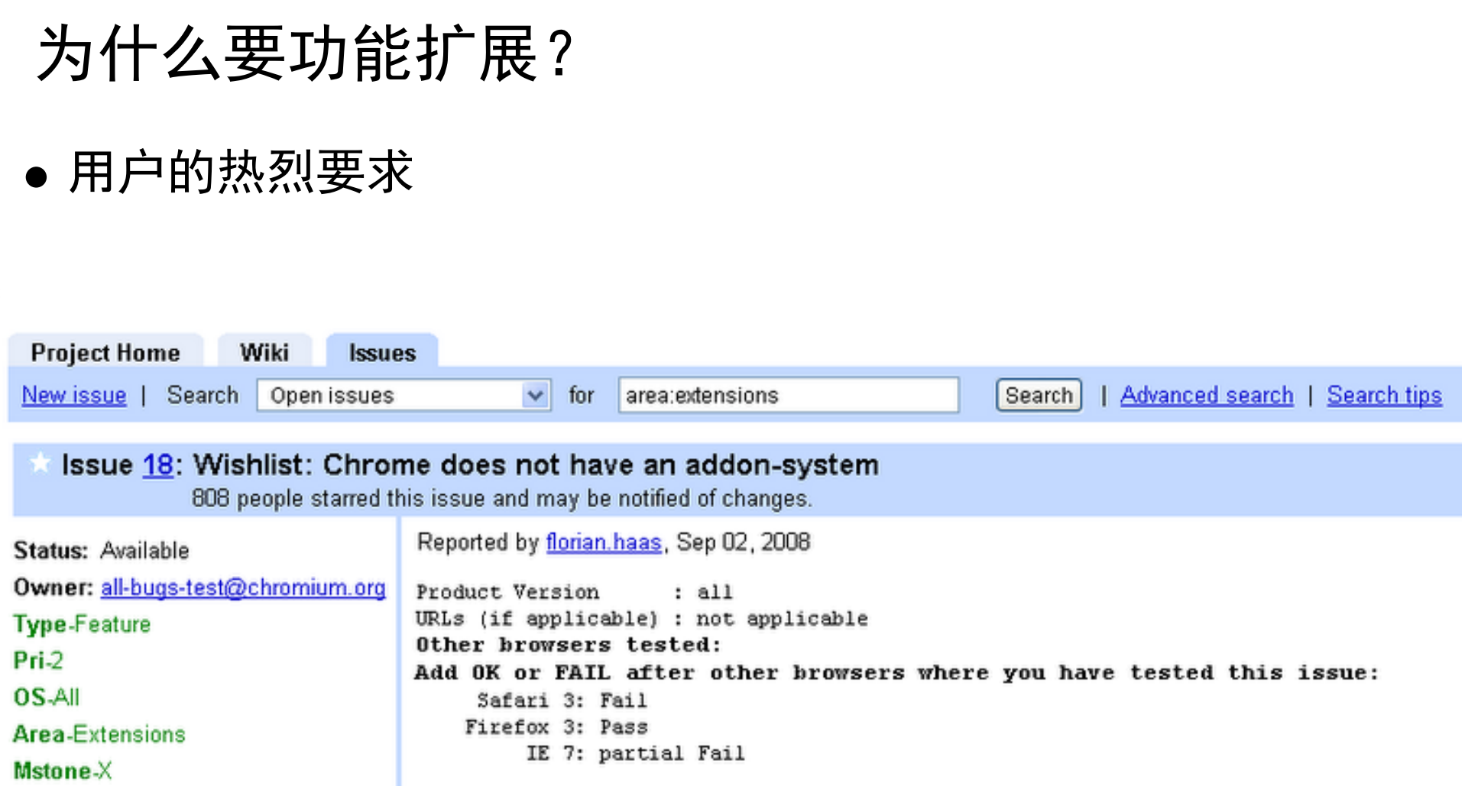

ĉ,

Z,

# **为什么要功能扩展?**

- **用户的热烈要求**
- **其他好处:**
- **保持Chrome最小化**
- **为每个人提供一个个性化的浏览器**

Google Developer Day2009

**快速实现新功能的原型**

### **进展**

- **只有dev channel 或者最近的 trunk 支持功能扩展**
- --enable-extensions flag
- Google: [Chrome extensions HOWTO](http://www.google.com/search?q=Chrome+extensions+HOWTO) **查找指令**

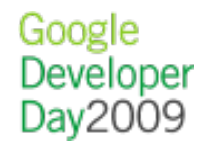

# 1**:功能扩展就是网页**

### HTML, CSS, **和Java㻿cript**

- **一个功能扩展就是由 HTML, CSS, 和 JavaScript 组成的一 个压缩文件包**
- **功能扩展的每个用户界面部分是一个全功能的网页**
- **开放功能扩展就像写网页,可以使用同样的调试工具,同样 的JavaScript包,甚至相同的技巧**
- **容易的迭代开发周期(iterative development cycle)**

# **演示1:工具条**

î

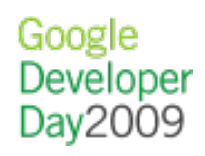

# **我们把它们做得好看**

<div id='button' class='toolstrip-button'> <img src='icon.png'> <span>Subscribe</span>  $\langle$ div>

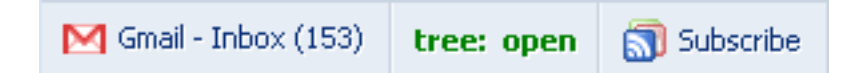

- **您可以任意使用C㻿㻿的一些小技巧,如果你愿意得话**
- **或者使用 WebKit 特有的一些 C㻿㻿 扩展**

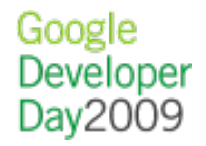

# 演示2: 使用 CSS

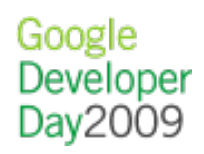

# **大体上我 们尽量使用Web技术**

- **工具条(toolstrips)能根据内容自动改变大小**
- **使用 em,不用 px**
- **当窗口大小变化时能从新编排(reflow)**

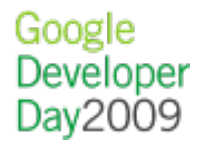

# **对比**

### $\bullet$  IE

- $\circ$  C++, COM
- **描述性的 Web㻿lices**
- Firefox
	- XUL, JS
	- $\circ$  C++, XPCOM
	- o Jetpack (new!)
- Opera
	- HTML Widgets (outside browser)

Google Developer Day2009

**描述性的 buttons**

### Chrome

- HTML, CSS, JavaScript (**简称 AJAX)**
- **也可以用C/C++,通过NPAPI,但并不鼓励**

Google Developer Day2009

- "简单的" 功能扩展 API
- **容易**

# Cross-origin XMLHttpRequest

```
var feedUrl = ...;
var req = new XMLHttpRequest();
rep.onload = handleResponse; 
req.open("GET",
      "http://www.google.com/reader/api/0/..." + feedUrl, 
      false);
req.send(null);
```
- **和web内容共用cookie jar**
- **功能扩展需要需要在清单中声明它要访问的源(origin)**

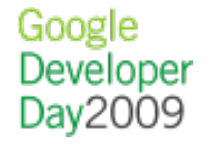

# **演示3: XMLHttp㻾equest**

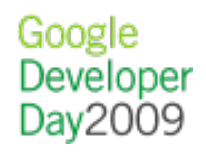

# **浏览器API**

- Tabs and windows
- Bookmarks
- Downloads
- etc... (exact list TBD)

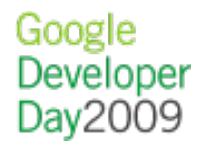

# 2**:内容脚本(content scripts)**

**内容脚本(content scripts)**

```
"content_scripts": [
\{ "matches": ["http://www.google.com/*"],
  "run_at": "document_start",
   "js": ["foo.js"]
 }
```
]

- **向普通网页中注入JavaScript**
- **为了方便性,内容脚本有自己的全局变量**
- **目前还没有特殊的权限**

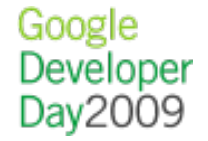

## **内容脚本通信**

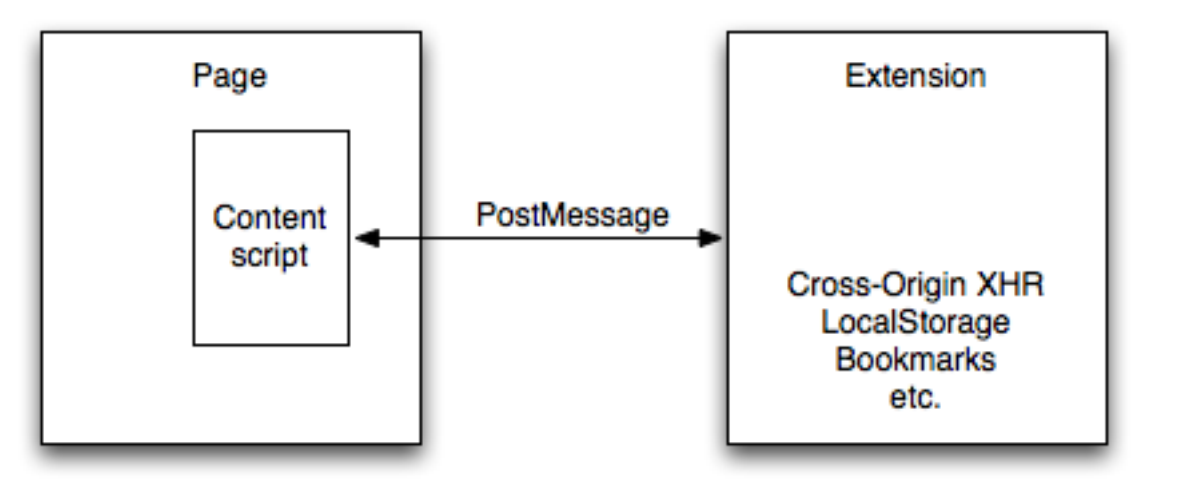

```
// In a content script
var port = chrome.extension.connect();
port.onMessage.addListener(function(data) {
```

```
 ...
});
port.postMessage(...);
```

```
// In an extension
chrome.self.onConnect.addListener(function(port) {
  port.onMessage.addListener(data) {
```

```
 ...
  });
  port.postMessage(...);
});
```
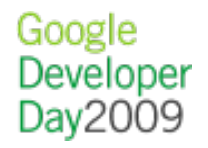

# **演示4: 内容脚本通信**

# 3**:功能扩展进程模式**

## Chrome: **一个多进程浏览器**

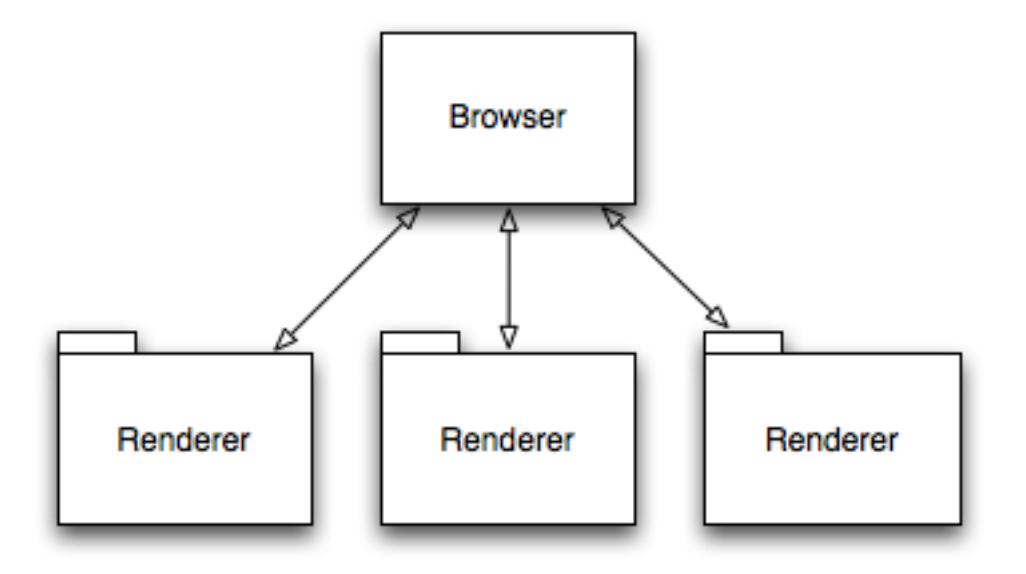

- 每个tab和plugin有自己 **的进程**
- **网页和plugin无法让整 个浏览器奔溃**
- Tab**程序的漏洞被局限 在㼀ab进程内**
- 更好的资源共享

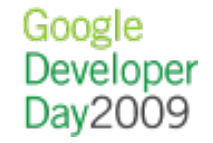

# **功能扩展有自己的进程**

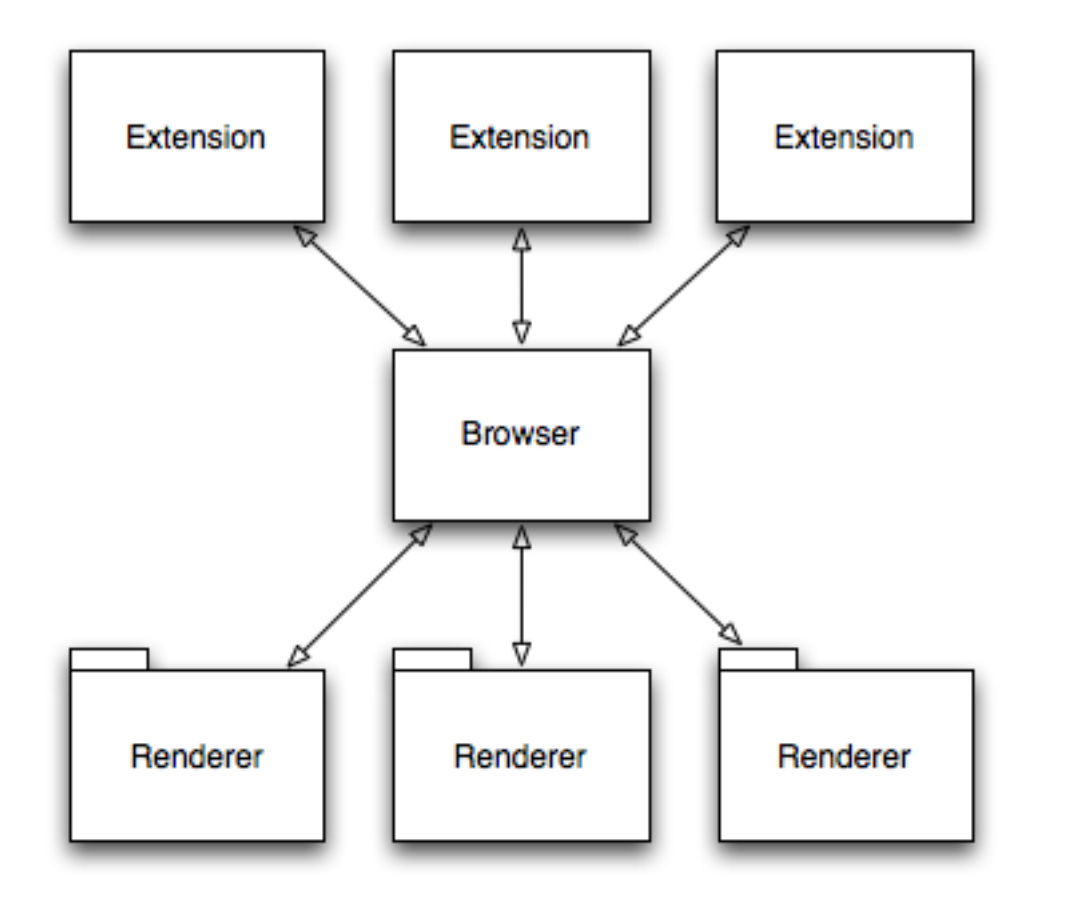

- **一个功能扩展对应一个 进程**
- **功能扩展无法让整个浏 览器奔溃**
- **漏洞被局限在功能扩展 进程内**
- **更好的资源共享**

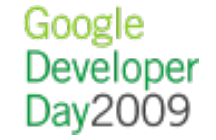

### AJAX**风格, 异步 API**

```
chromium.tabs.create(
  { url: "http://www.google.com/" },
 function(tab) \{alert("Got tab with id: " + tab.id);
 }
);
```
- **多进程要求异步的 API**
- **浏览器进程就象个"服务器"**
- **使用常见的 AJAX 模式,使的异步编程更容易**

Google Developer Day2009

### **一个功能扩展有多个网页构成**

- **每个工具条(toolstrip),侧栏(sidebar)等等都是一个网页**
- **每个浏览器视窗有自己的widget组**

# **功能扩展网页可以相互通信**

- **都在同一个进程,同一个线程**
- **通信方式和 frame 之间通信相似**
- **利用直接的功能调用**

```
var total = 0;
chrome.extension.getToolstrips().forEach(function(toolstrip) {
  total += toolstrip.someFunction("foobar");
});
console.log("total is: " + total);
```
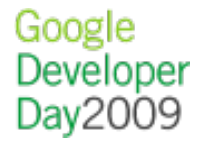

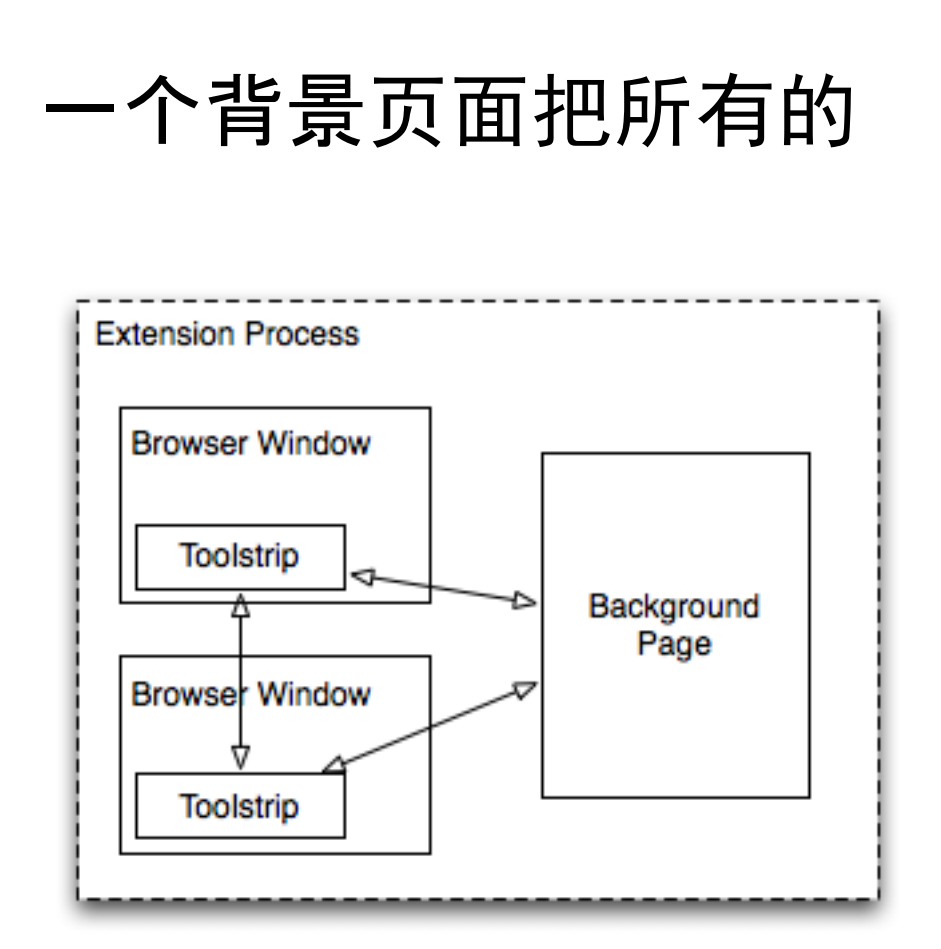

}

- **和浏览器窗口无关上下文 (context)**
- **多数"应用程序代码"在背景 页面,工具条和侧栏则更像简 单视图(view)**

button.onclick = function() { div.innerHTML = **chrome.getBackgroundPage()**.doSomethingHard();

> Google Developer Day2009

# 4**:打包和分发**

i

### manifest.json

```
{
 "id": "subscribe.reader.google.com",
  "name": "Subscribe in Reader",
 "version": "1.0",
  "toolstrips": [
   "mytoolstrip.html"
 ],
  "permissions": [
   { "type": "http", "host": "http://www.google.com" },
   { "type": "tabs" }
 ]
```
# **登记功能扩展用到的所有API**

**最少权限的原则**

}

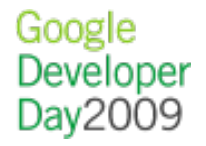

### CRX files

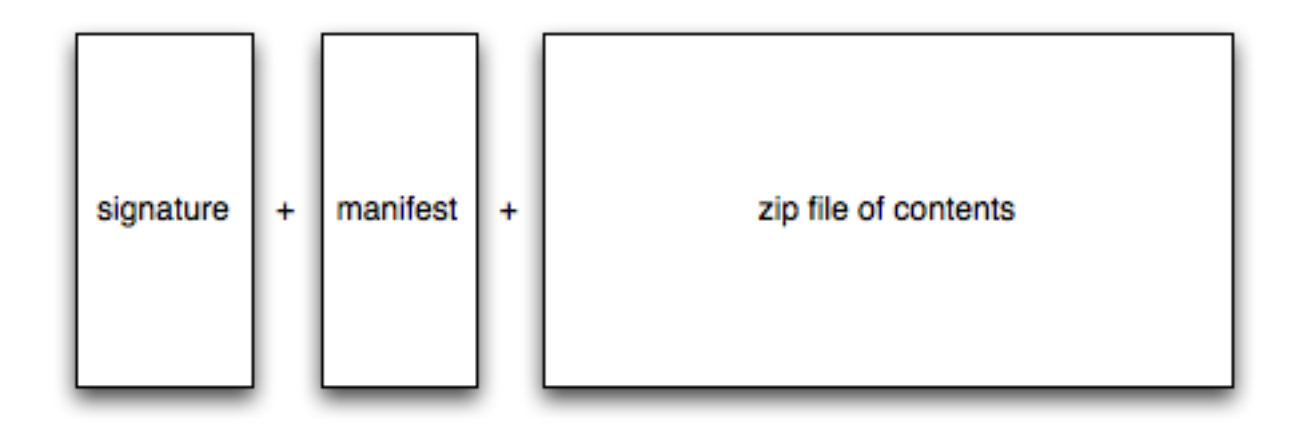

- **功能扩展都是经过自我签名来防止中间人攻击(man-in-the-middle attack)**
- **文件清单(Manifest) 直接添加到尾部,这样可以快速显示用户界面**
- 不要担心钥匙管理, Google将来会提供一项服务使过程变得透明 **但是协议和格式很简单,并且是开放的。自己就可以制作CRX文件**

### **部署和安装**

- **将C㻾X文件拷贝到你的服务器**
- **即时安装**
	- **不需要重启浏览器**
- Google **将提供托管服务**

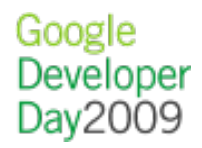

**更新**

### **自动更新**

**用户不需要任何操作 总是有最新版本 没有重启提示**

- **和未来的Chrome版本兼容**
- Google **将提供一个易用的更新服务**

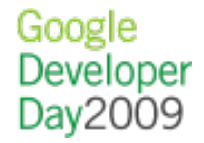

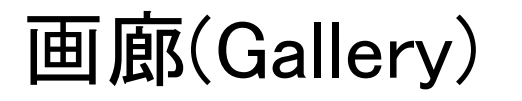

- **将来会有一个画廊来展示所有的功能扩展**
- **目前还是空的 :)**

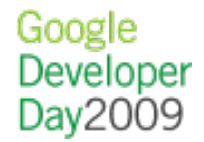

**从这里开始...**

### Google: [Chrome Extensions HOWTO](http://dev.chromium.org/developers/design-documents/extensions/howto)

Email: [chromium-discuss@googlegroups.com](mailto:chromium-discuss@googlegroups.com)

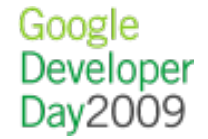

# **Q & A**

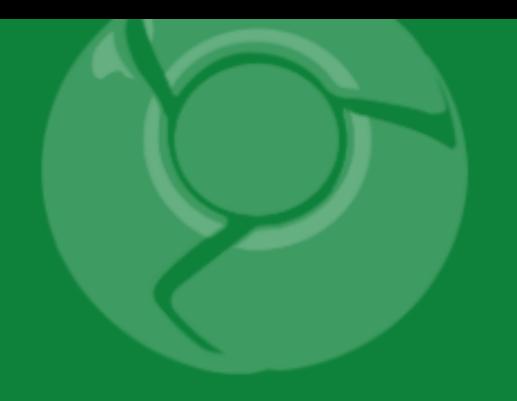

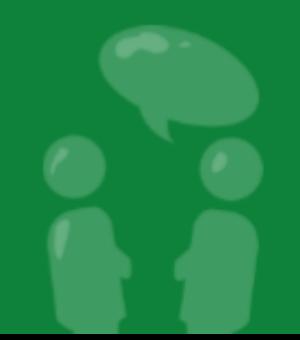